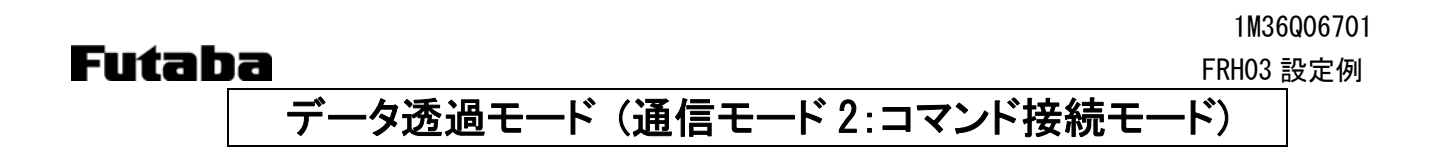

## 1. システム構成

送信するデータをフリーフォーマットで入力して、送信します。 設定はメモリレジスタで行い、1:1 通信、1:N 通信が可能です。 回線の接続/切断をコマンド (CON/DCN) により行います。 アドレスを指定することで、複数の通信相手を切替えることができます。

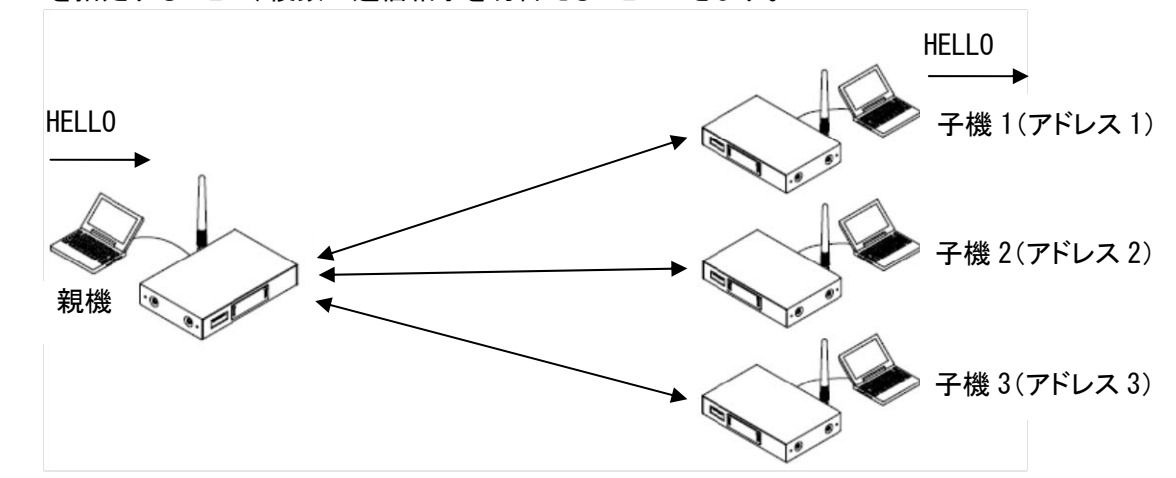

## 2. スイッチ設定

ディップスイッチは、SW No.8 のみ ON、ロータリースイッチは、「0」にします。

#### 3. レジスタ設定

パソコンと無線機を RS232C ストレートケーブルで接続して、Futaba Term などのターミナルソフトを使い、REG コ マンドでレジスタを設定します。

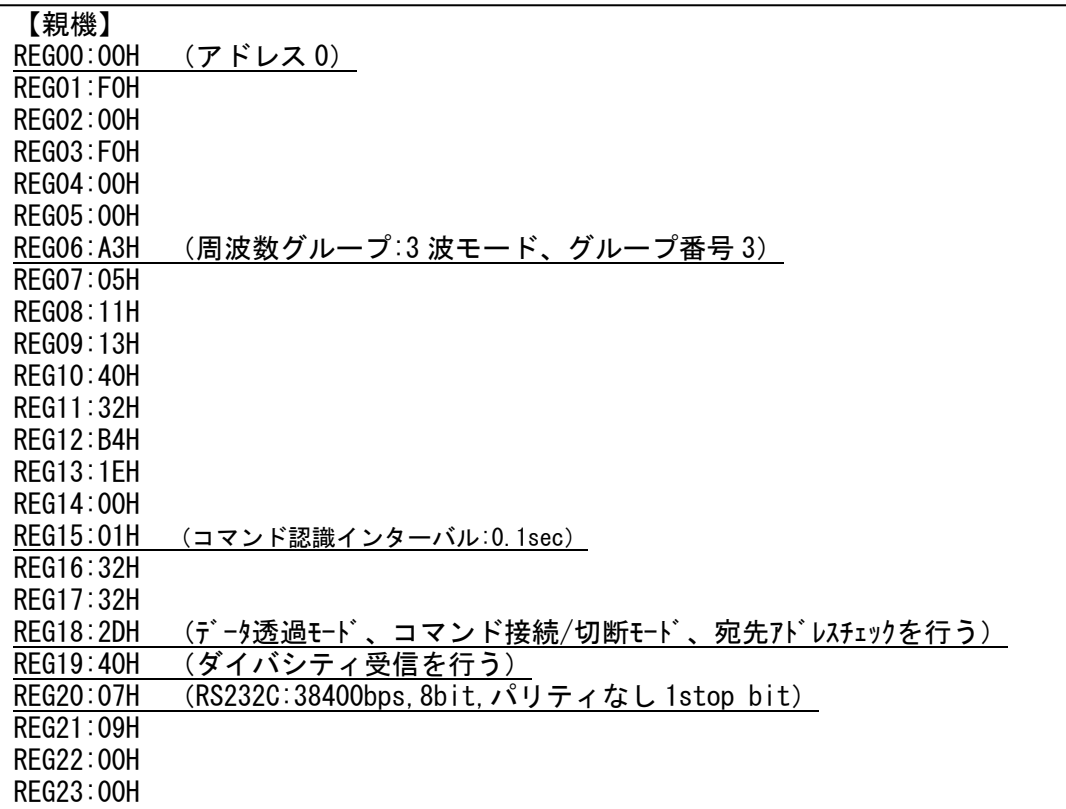

# **Futaba** FRH03 設定例

1M36Q06701

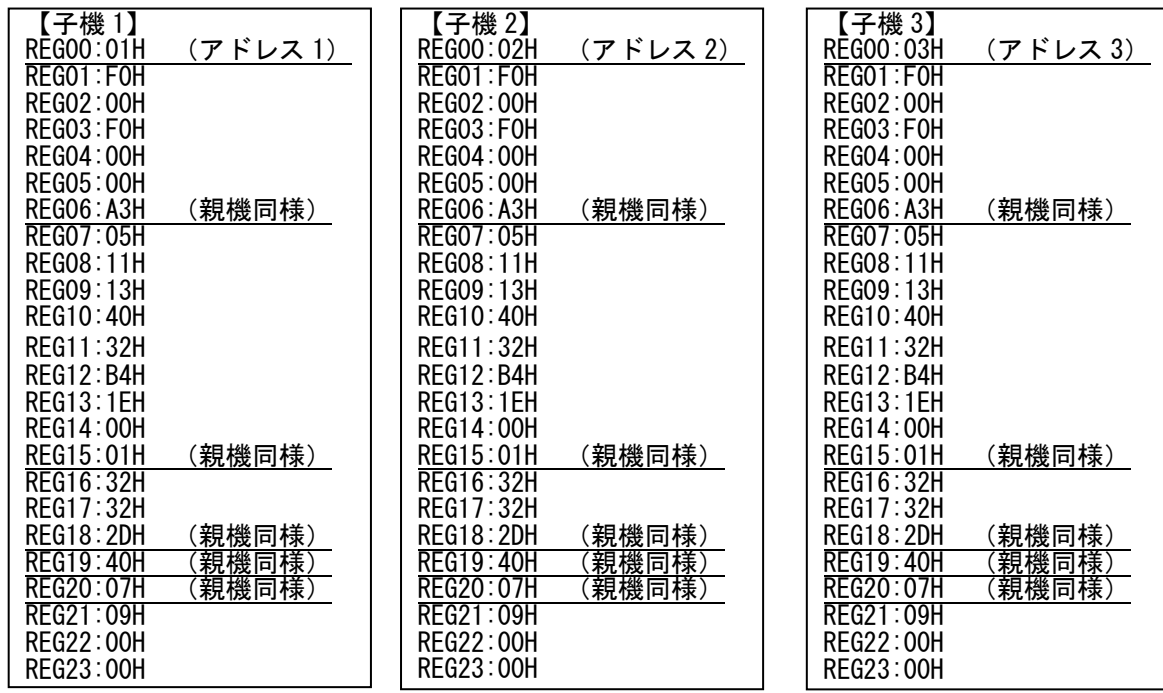

≪注意事項≫

- レジスタを設定する前に、無線機を初期化することをお薦めします。
- 上記レジスタ以外に、全無線機の周波数バンドを合わせる必要があります。周波数バンドは*@FBD*コマンドで 設定します。(プログラムバージョン 8.3 以降)
- レジスタ設定を反映させるには、@RST コマンド、又は電源再投入を行ってください。
- シリアルの通信条件を変更した場合、PC ターミナルソフトのボーレート、パリティ、スタート/ストップビットを設 定した値に合わせてください。
- 複数の周波数を使用するグループモード(ここでは 3 波)を使用する場合、再送回数は使用する周波数の 2 乗倍以上の回数にしてください。

### 4. 通信手順

(1) 親機(アドレス 0)から、子機 1(アドレス 1)への通信 [親機] > @CONOO1 $\left[\begin{smallmatrix} \mathsf{C}_{\mathsf{R}} \end{smallmatrix}\right] \left[\begin{smallmatrix} \mathsf{L}_{\mathsf{F}} \end{smallmatrix}\right]$  $\leq$  P1 $\left[ \begin{smallmatrix} {\rm c}_{\rm R} \end{smallmatrix} \right] \left[ \begin{smallmatrix} {\rm L}_{\rm F} \end{smallmatrix} \right]$  $<\,$  PO[ $^{\mathfrak{c}}$ R][ $^{\mathfrak{L}}$ F] (回線接続 正常終了) > HELLO イングレート [子機 1]< HELLO (2) (1)後に、子機 2 への通信 [親機] > @DCN[ $^{\mathsf{C}}{}_{\mathsf{R}}$ ][ $^{\mathsf{L}}{}_{\mathsf{F}}$ ] < P1[º<sub>R</sub>][└<sub>F</sub>] 、 <P0[º<sub>R</sub>][└<sub>F</sub>] (回線切断 正常終了)  $>$  @CONOO2 $\left[^{\text{c}}_{\text{R}}\right]\left[^{\text{L}}_{\text{F}}\right]$ < P1[º<sub>R</sub>][└<sub>F</sub>] 、 <P0[º<sub>R</sub>][└<sub>F</sub>] (回線接続 正常終了) > HELLO [子機 2]< HELLO

≪注意事項≫

- 子機から親機への接続要求や、子機から子機への接続要求も可能です。
- LED は回線接続中は、CO のみ緑点灯で、それ以外は赤点灯になります。データ入力時は、送信側の SD が緑 点灯、受信側は RD が緑点灯して、送信/受信が終わると CO 以外赤点灯に戻ります。
- コマンドヘッダは有効です。コマンドヘッダをデータとして送信する場合は、コマンド認識インターバル (REG15) を適切な値に設定してください。詳細は、取扱説明書をご参照ください。